## Indeed AM

Indeed Certificate Manager может быть интегрирован с продуктами компании Индид – Indeed Access Manager и Indeed AM Enterprise Single Sign-On. Интеграция позволит объединить операции выпуска устройства, запроса сертификата, записи сертификата и регистрации аутентификатора в единый процесс.

Выпущенное подобным образом устройство может быть использовано пользователем как для аутентификации в домене и SSO-приложениях, так и для цифровой подписи или доступа к ресурсам, требующих наличие персональных сертификатов. Интеграция между системами возможна на любом этапе, независимо от того, какой из продуктов был развернут раньше.

Настройка интеграции систем Indeed CM и Indeed AM состоит из двух этапов:

- Установка и настройка необходимого ПО
- Конфигурирование параметров интеграции

На первом этапе необходимо выполнить установку следующих компонентов:

- Indeed Administration Tools (или Indeed Admin Pack) на каждый сервер Indeed CM
- **Indeed Extended Security Provider на каждый сервер Indeed AM**
- **Indeed SmartCard + PIN Provider на каждый сервер Indeed AM**
- **O** Indeed Administration Tools поставляется в дистрибутиве системы Indeed Access Manager.

Indeed Extended Security Provider и Indeed SmartCard + PIN Provider поставляется по запросу [службой технической поддержки компании Indeed Identity.](mailto:support@indeed-id.com)

А также выполнить настройку Extended Security Provider:

- Создать группу безопасности Indeed-ID Enrollment Admins согласно Руководству по установке и эксплуатации Indeed Extended Security Provider.
- Добавить сервисную учетную запись ('servicecm') в группы безопасности Indeed-ID User Admins и Indeed-ID Enrollment Admins.

На втором этапе необходимо задать параметры интеграции в политике использования устройств в Indeed Certificate Manager. Перейдите в раздел **Indeed AM** в конфигурации выбранной политики и определите параметры работы с Indeed AM (Таблица 3).

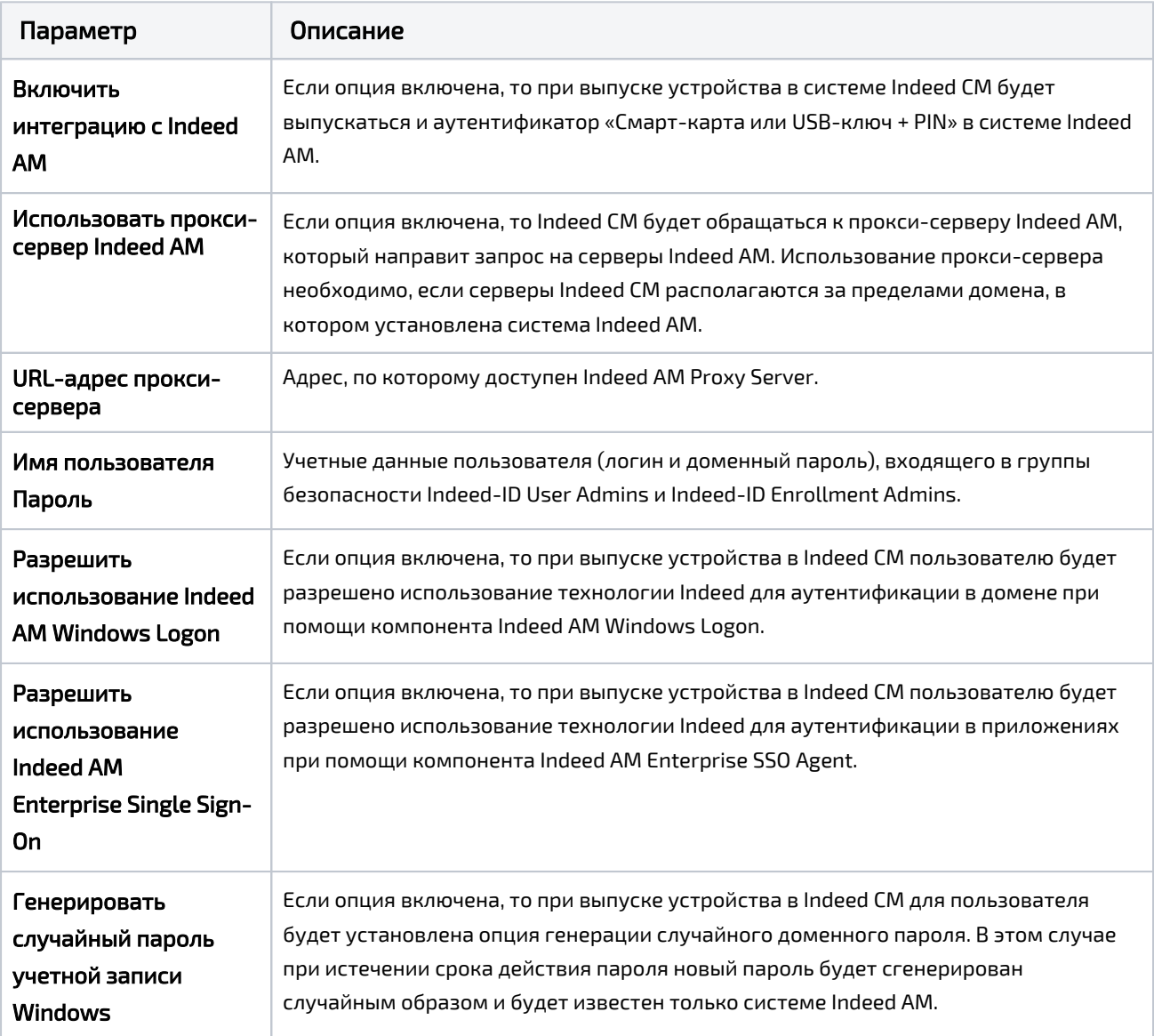

Таблица 3 – Параметры интеграции с Indeed AM.

Разрешения на использование Indeed AM Windows Logon, Indeed AM Enterprise Single Sign-On и генерацию случайного пароля будут выключены в случае удаления последнего зарегистрированного аутентификатора пользователя.

## Например:

Если у пользователя не было ни одного аутентификатора в системе Indeed AM и ни одного устройства в системе Indeed CM, то после выпуска устройства с настроенными параметрами интеграции у пользователя появится один аутентификатор («Смарткарта или USB-ключ + PIN») в системе Indeed AM и одно устройство (например, eToken) в системе Indeed CM.

В случае удаления устройства в Indeed CM, удалится и аутентификатор в Indeed AM, а если других обученных аутентификаторов нет, отключатся и разрешения на использование Indeed AM Windows Logon, Indeed AM Enterprise Single Sign-On и генерация случайного пароля (если хотя бы одна из этих опций была активна на момент отзыва).